# **KEISEEDS**

無線モジュール搭載 CPU ボード

Ver1.0

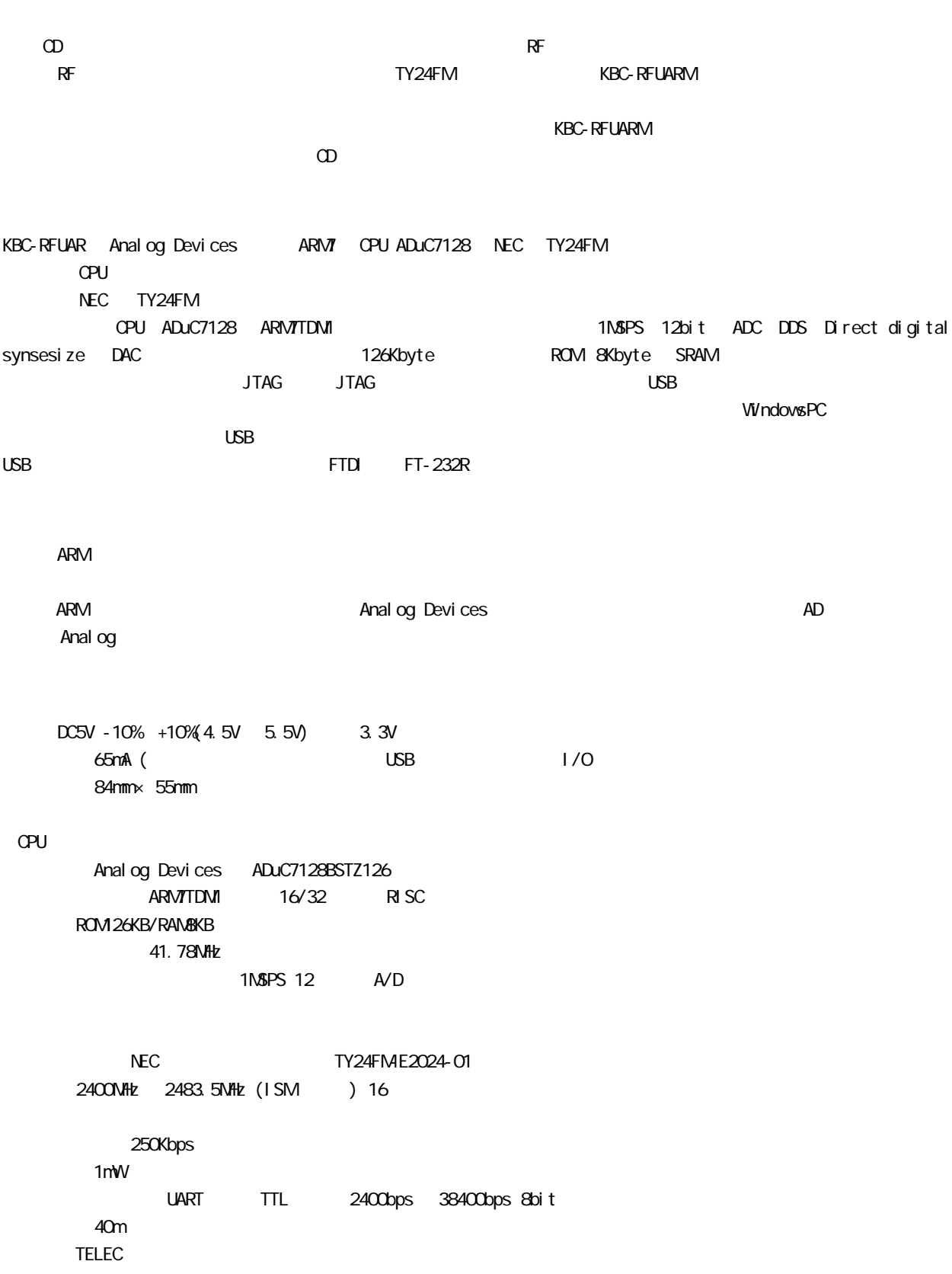

### **USB**

 $\overline{UBB}$  example use  $\overline{F1232R}$ **PC** USB windows PC  $CM$ この COMポートを通してシリアル通信が利用でき、また、CPU内蔵のフラッシュ ROMのプログラミングを行う事ができ vindows XP, VISTA 7 windows

#### USB

 $\Omega$ exe PC USB KBC-RFUARM USB CD KBC-RFUARM driver CDM20802\_Setup(.exe)

(exe other windows DOS windows **PC USB THE KBC-RFUARM USB** 

PC KBC-RFUARM USB

 $\mathsf{USB}$ VISTA  $7$ XP及び、VISTA、7でCD内のドライバをインストールさせる場合は、「この場所を含める」の中にCDの中の「KBC-RFUARM」 driver **changes the condition of the CDM20802 WHQL** Certified

## $\sqrt{R}$  USB  $\sqrt{R}$   $\sqrt{R}$  http://www.ftdichip.com/ 「HOME」->「Drivers」->「VCP Drivers」 FT232R Linux, MAC OS, Windows CE

ADuC7128 http://www.analog.com/jp/ ADuC7128 ADuC7128 ADuC7128 ADuC7128/ADuC7129 IC ADuC7128 64pin ADuC7129 80pin ADuC7129 ADuC7129 ADuC7128 KBC-RFARM ADuC7128

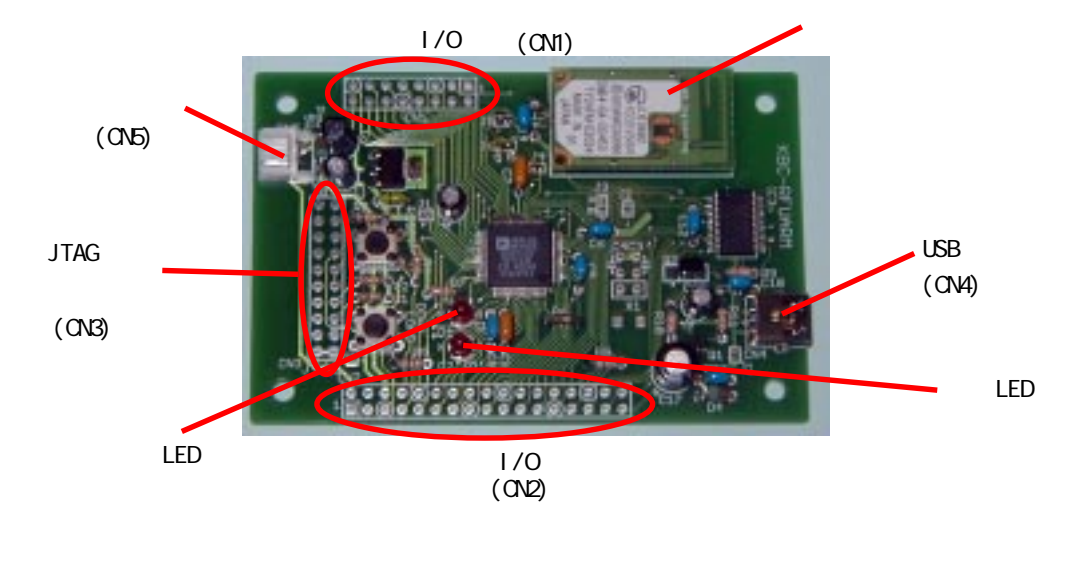

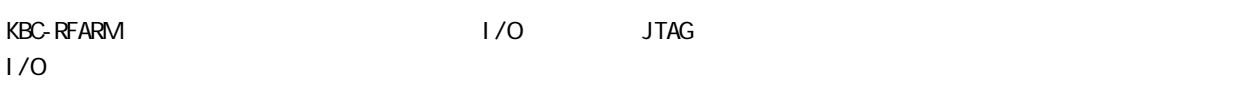

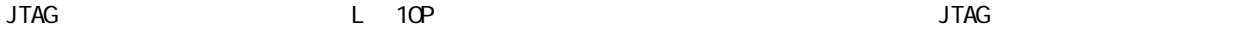

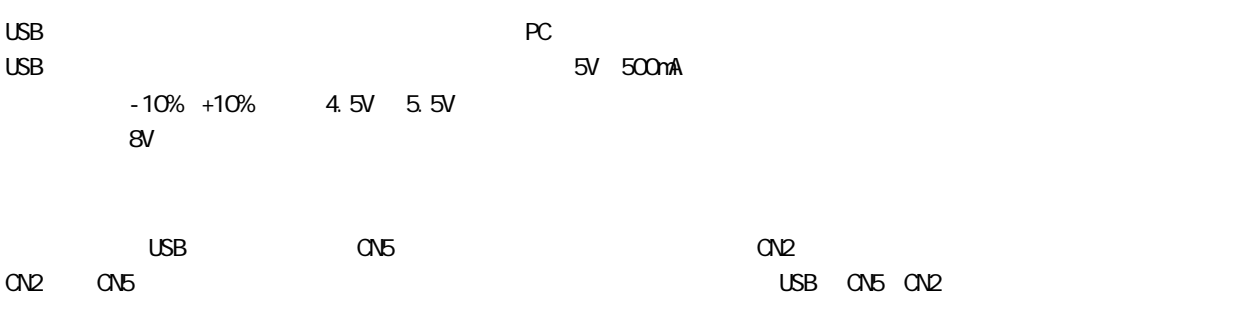

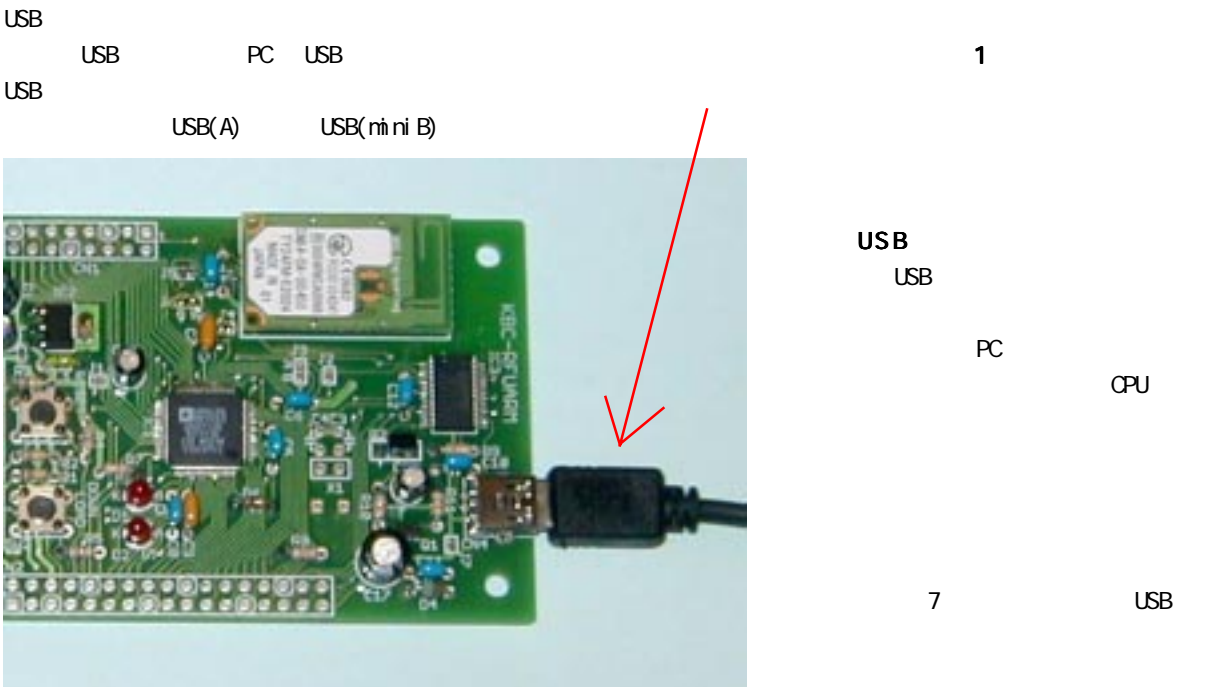

 $\mathsf{LED}$  D1(P  $\mathsf{LED}$ )  $\mathsf{P}$ 

 $LED$ 

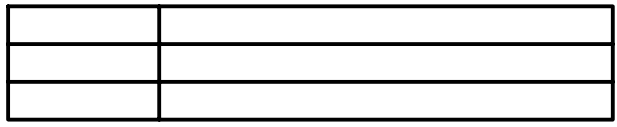

 $5V$ 

 $\Box$ SB  $\Box$ 

USB CN5

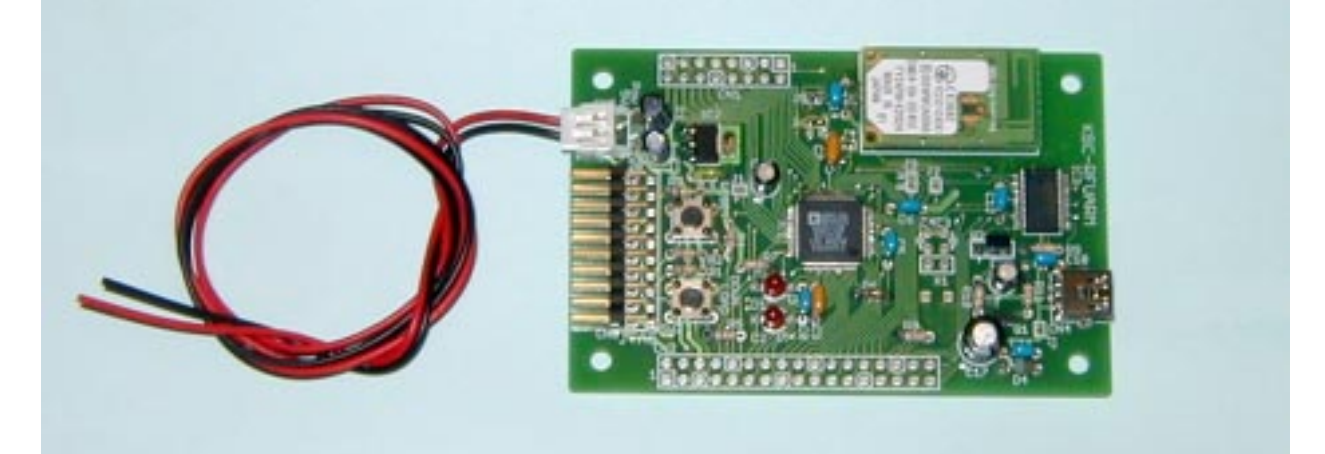

 $C$ 

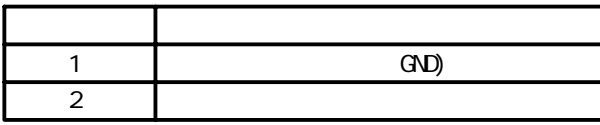

S2B-EH  $E$ HR-2

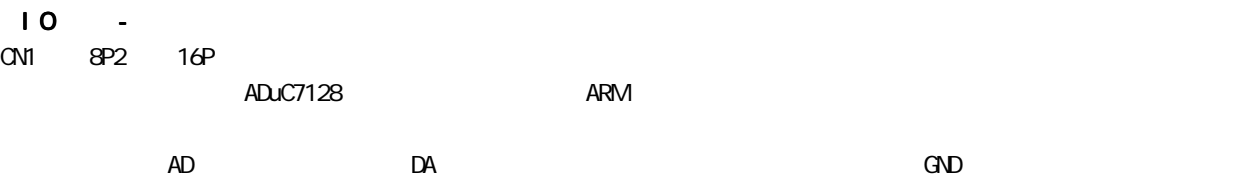

 $\alpha$ 

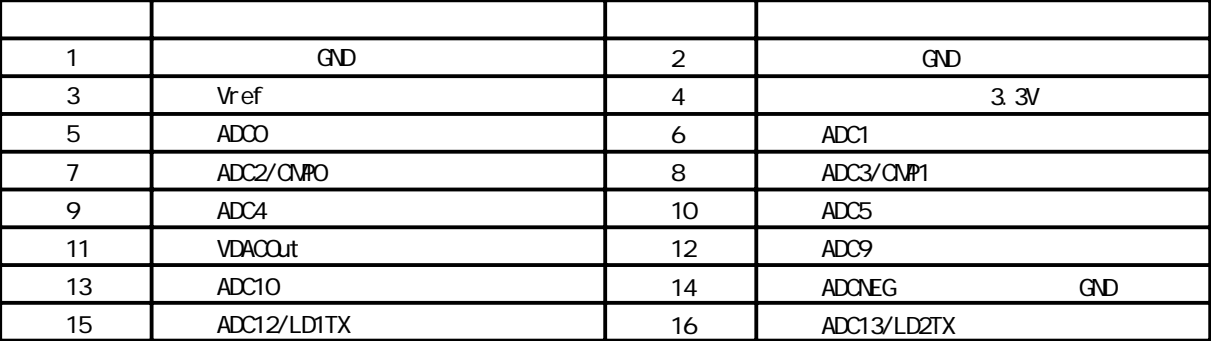

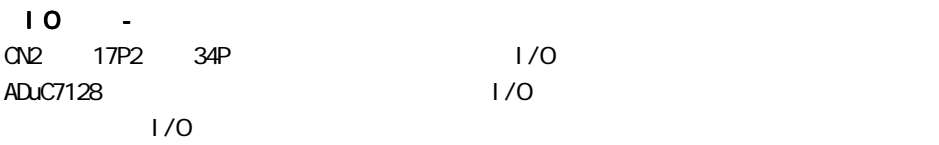

CN2 信号表

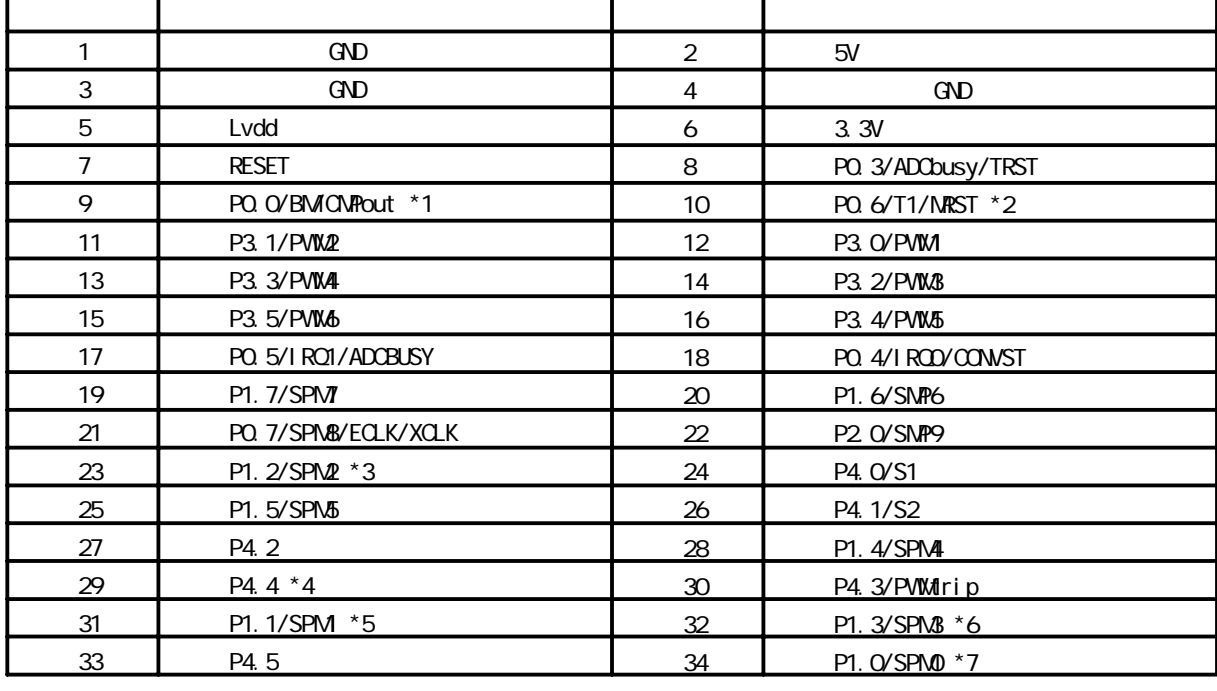

\*1 SW1 DOWN LOAD

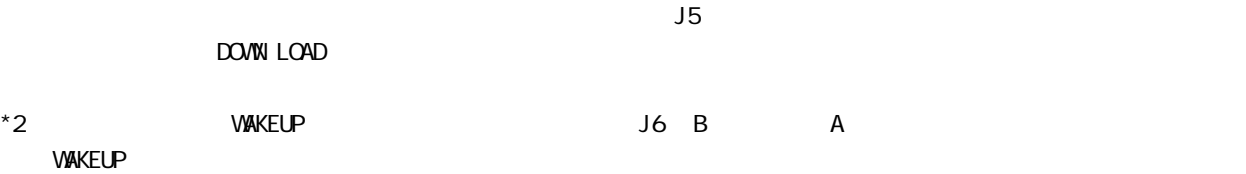

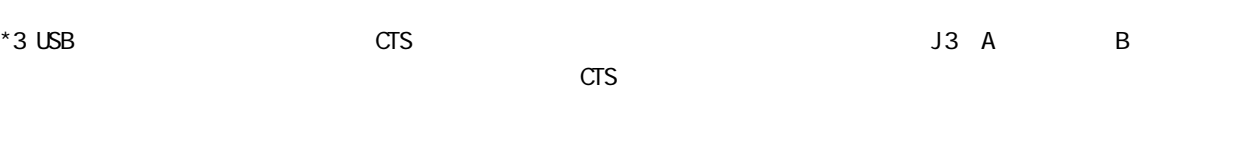

 $*4$  LED

\*5 USB・シリアルブリッジチップの送信信号線と接続されています。外部から信号を確認する用途以外には使用でき

\*6 USB \*  $RTS$  Best and the RTS with the USB views of the USB views  $J2$  by USB views  $\sim$  $RTS$ 

\*7 USB

#### IO -JTAG

CN3 10P2 20P JTAG  $JTAG$ 

 $\overline{\mathsf{JTAG}}$ 

 $JTAG$ 

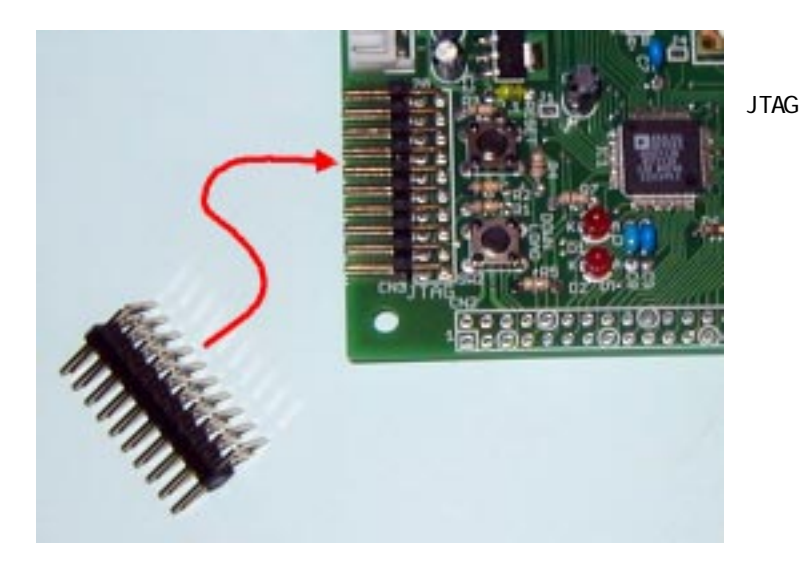

CN3

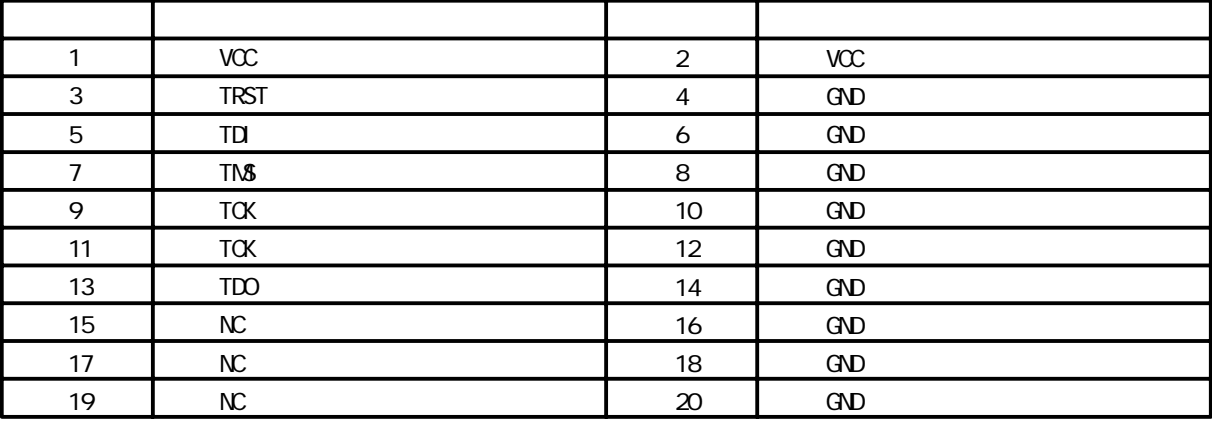

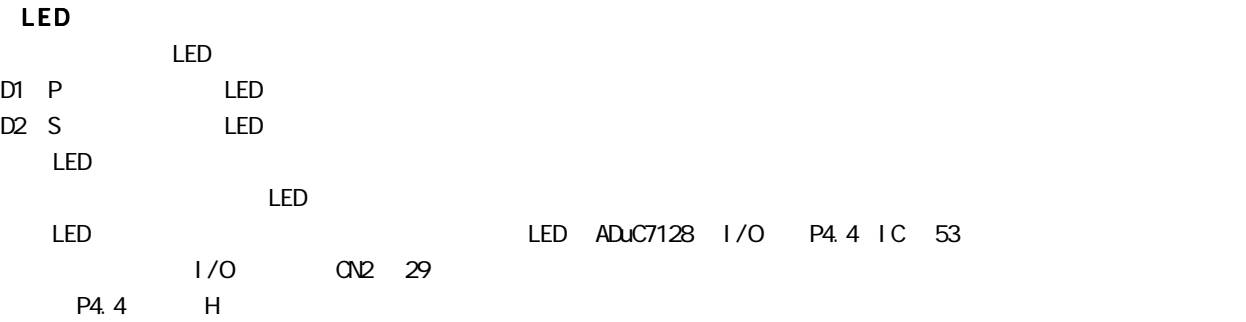

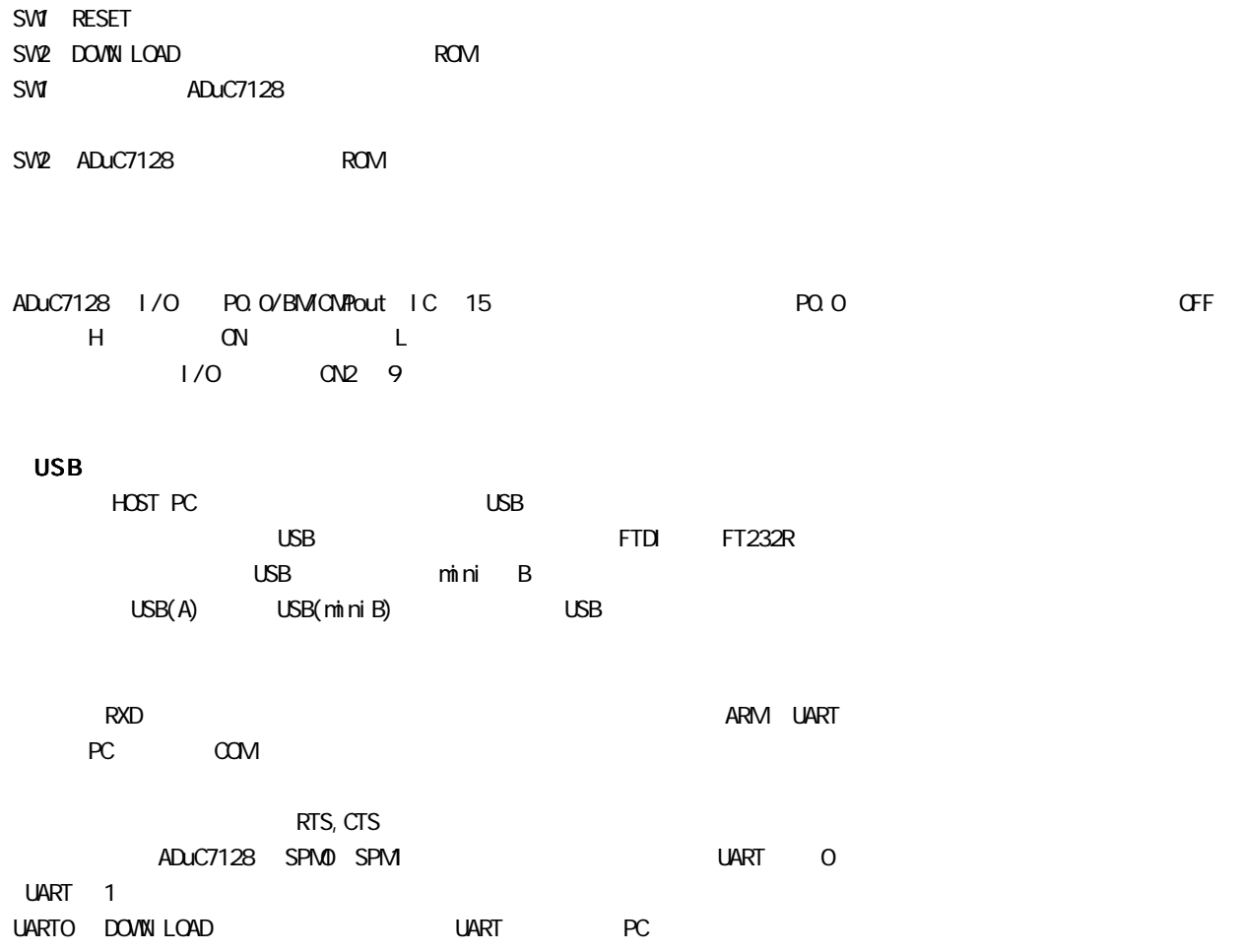

CN4 USB SPM

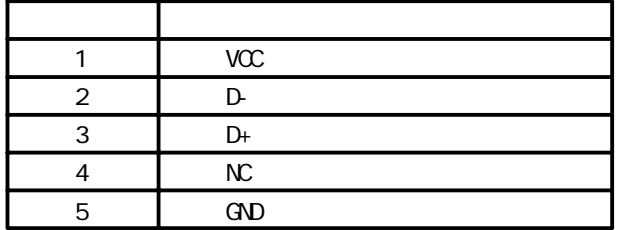

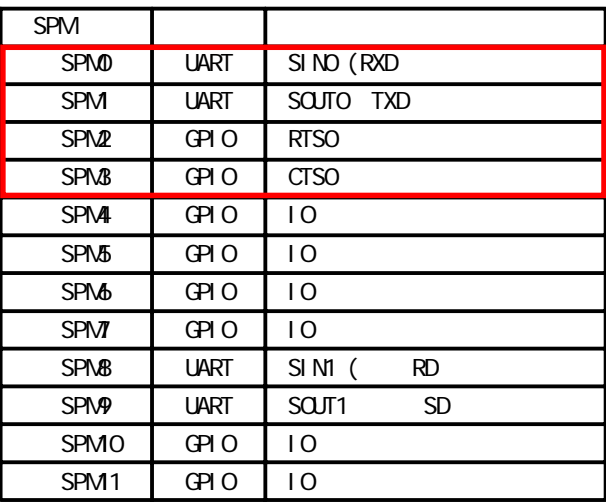

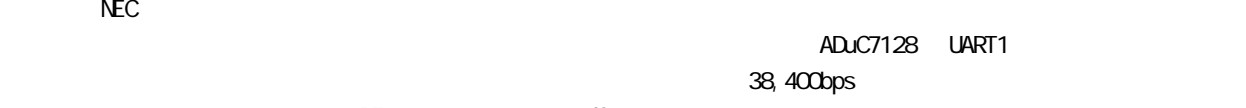

 $R$ F extending  $R$ F extending .pdf  $\mathsf{WAKEUP}}\tag{1.1.1}$ 

> **RESET** ADuC7128

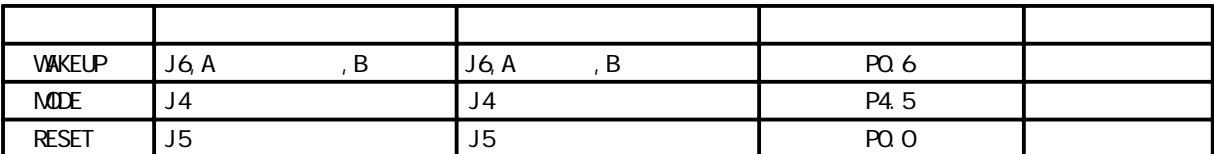

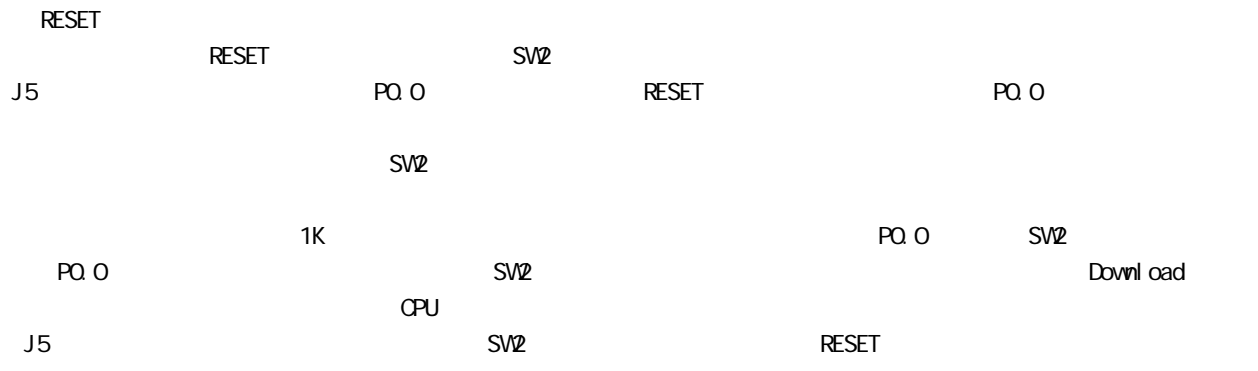

 $SPM$ 

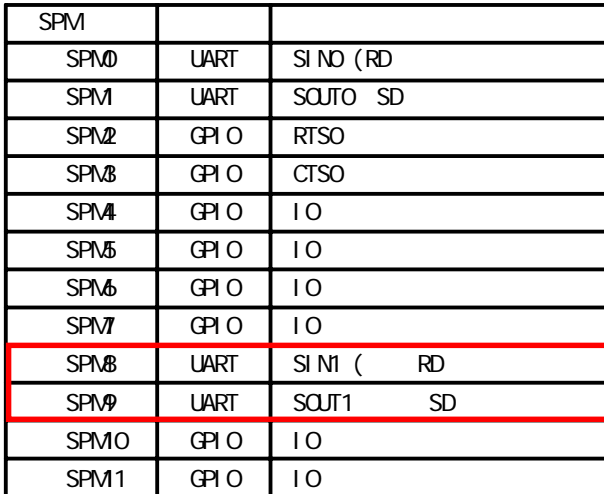

32.768KHz

 $\Delta$ DuC7128  $\pm$ 

X1: 32.768KHz  $C3, CA$ :

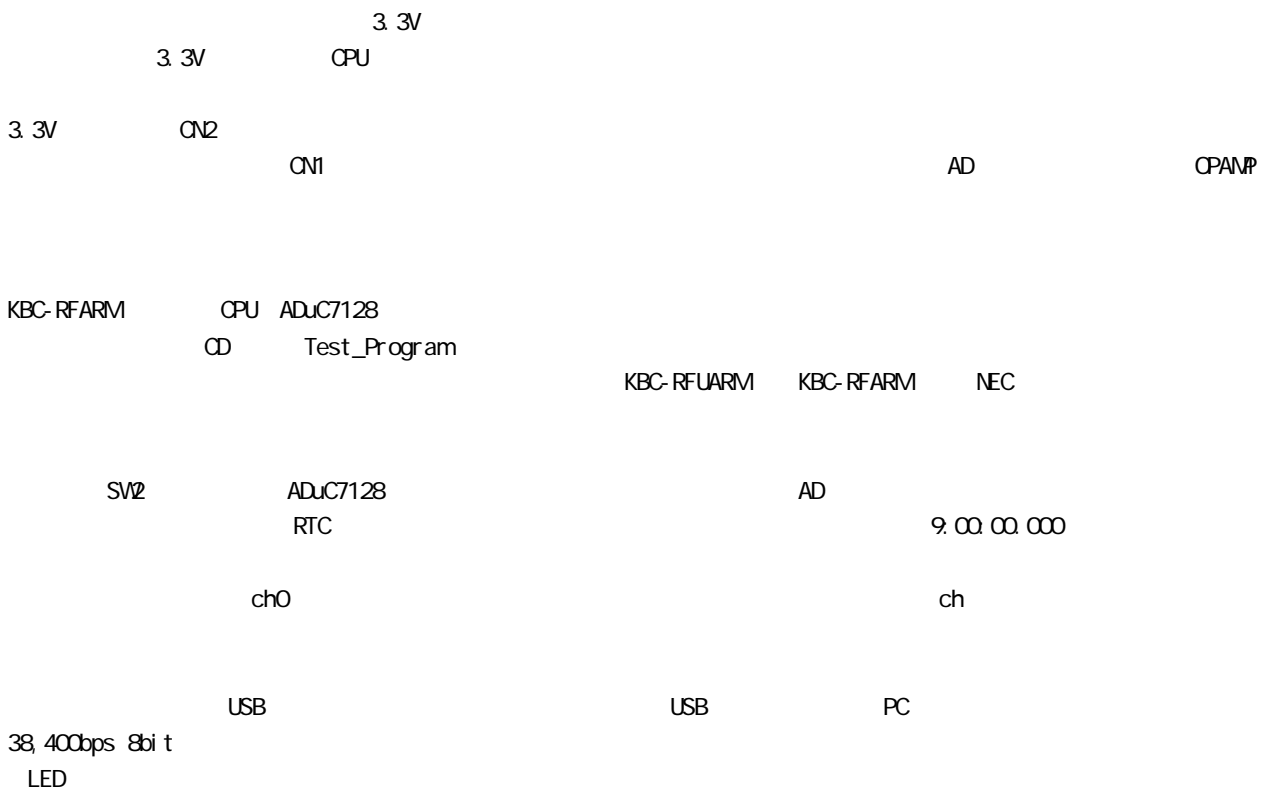

 $-$ 

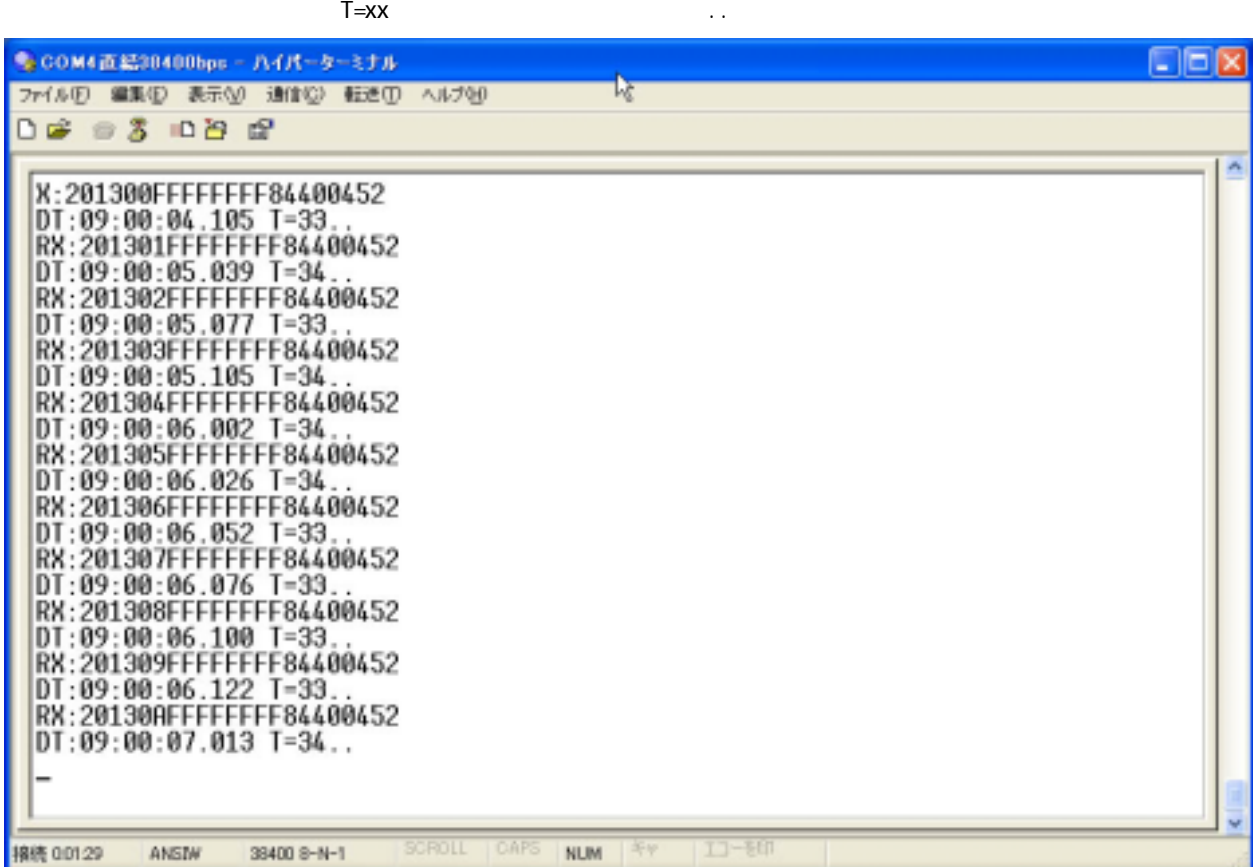

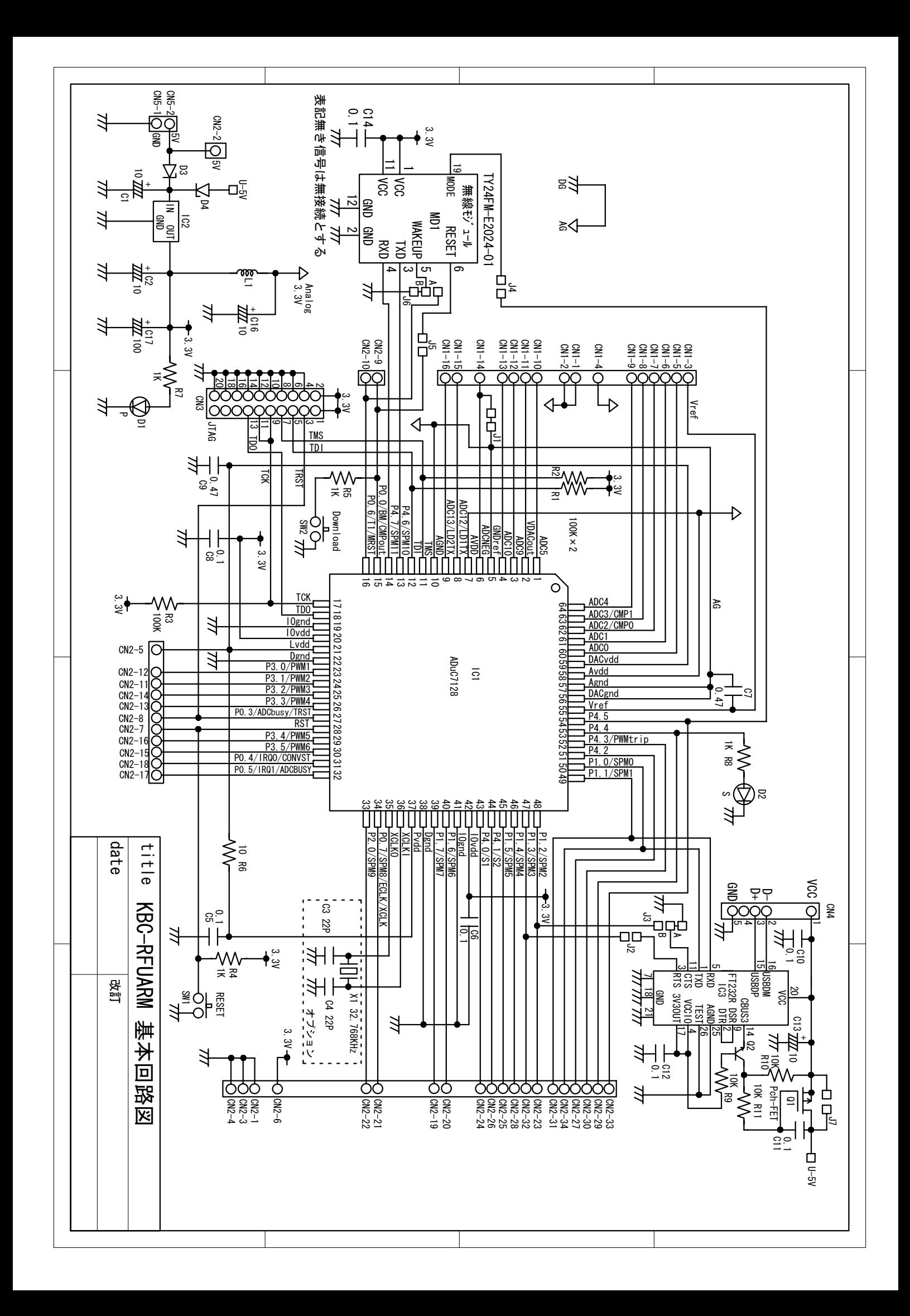

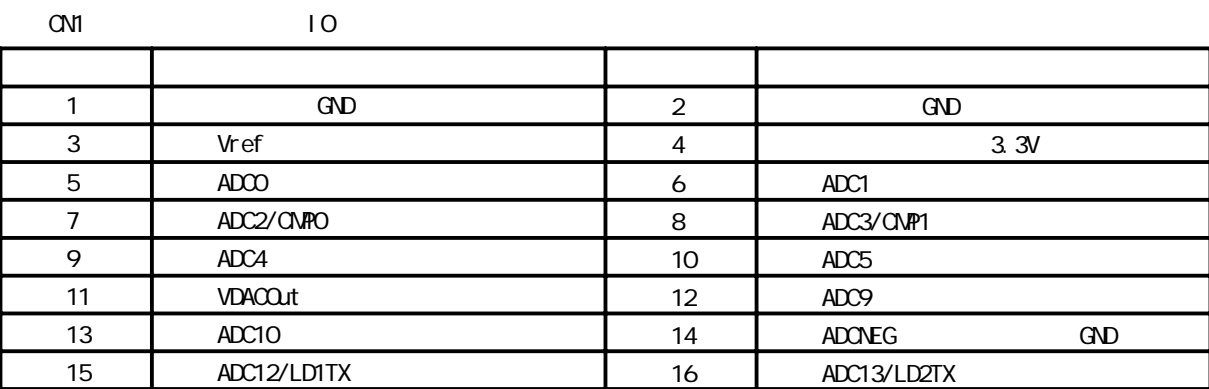

#### $CND$   $IO$

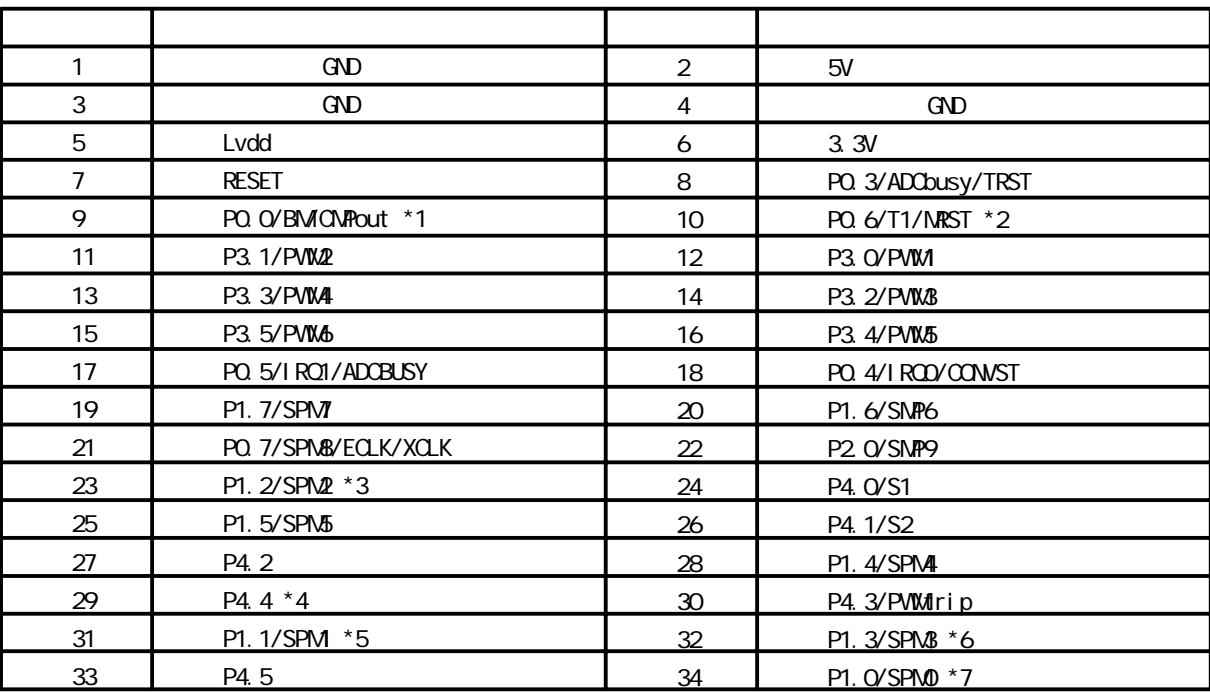

#### $*1$   $*7$

CN3 JTAG

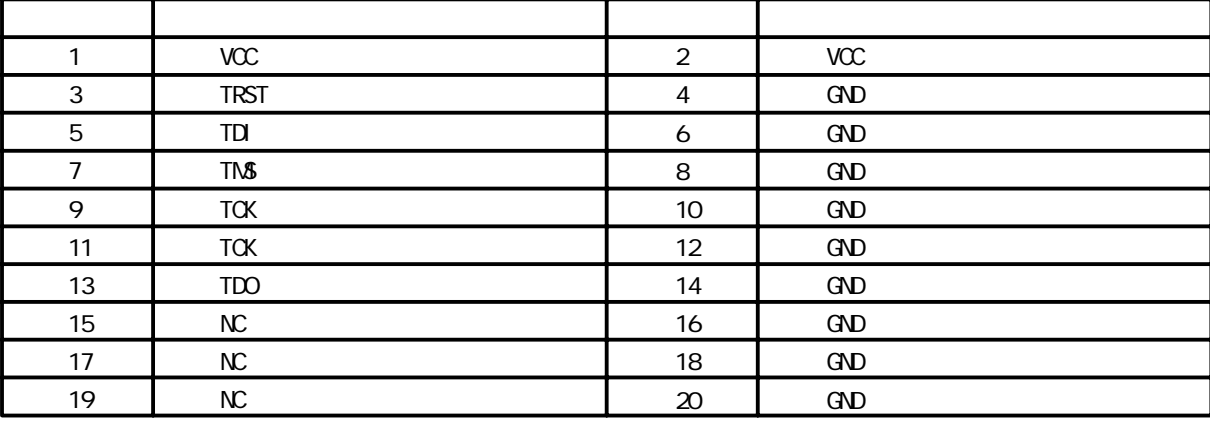

#### CN4 USB

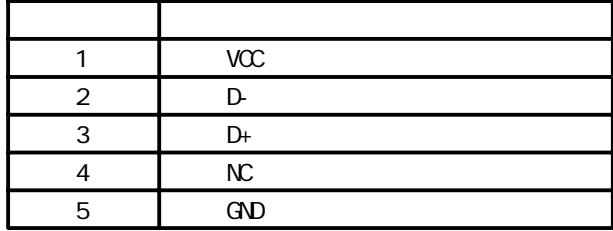

CN<sub>5</sub>

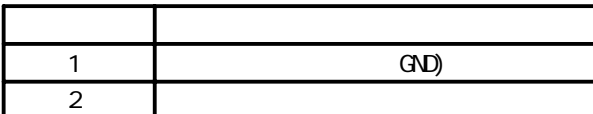

S2B-EH  $E$ HR-2

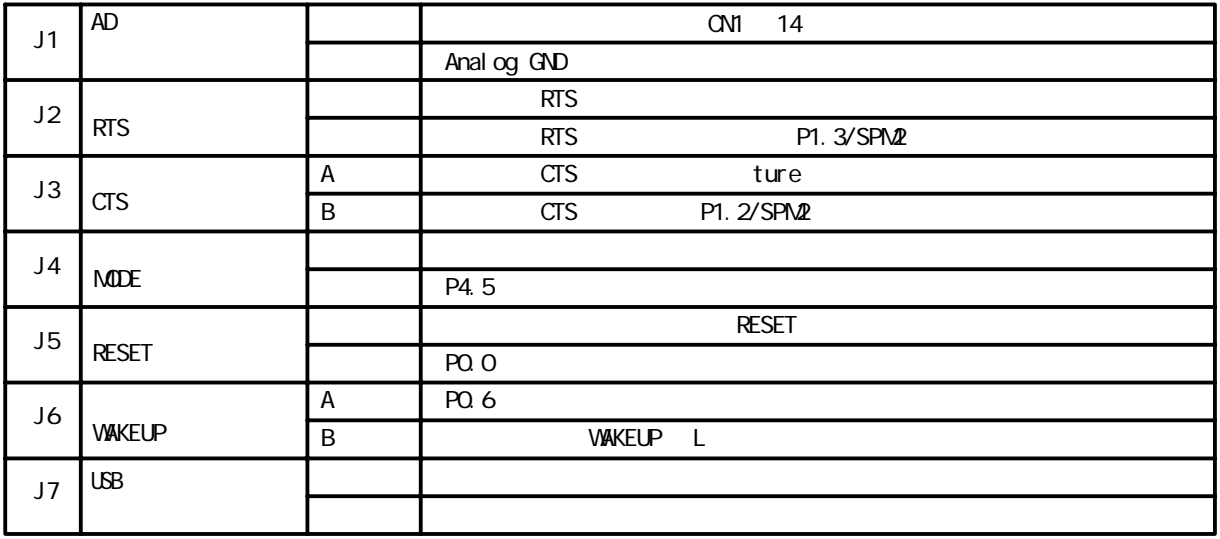

KEISEEDS http:// www.kyohritsu.com/

556-0004

Copyright 1999 2010 (C) TEL (06)6644-0021 FAX (06)6644-0824 Email: tokki@keic.jp

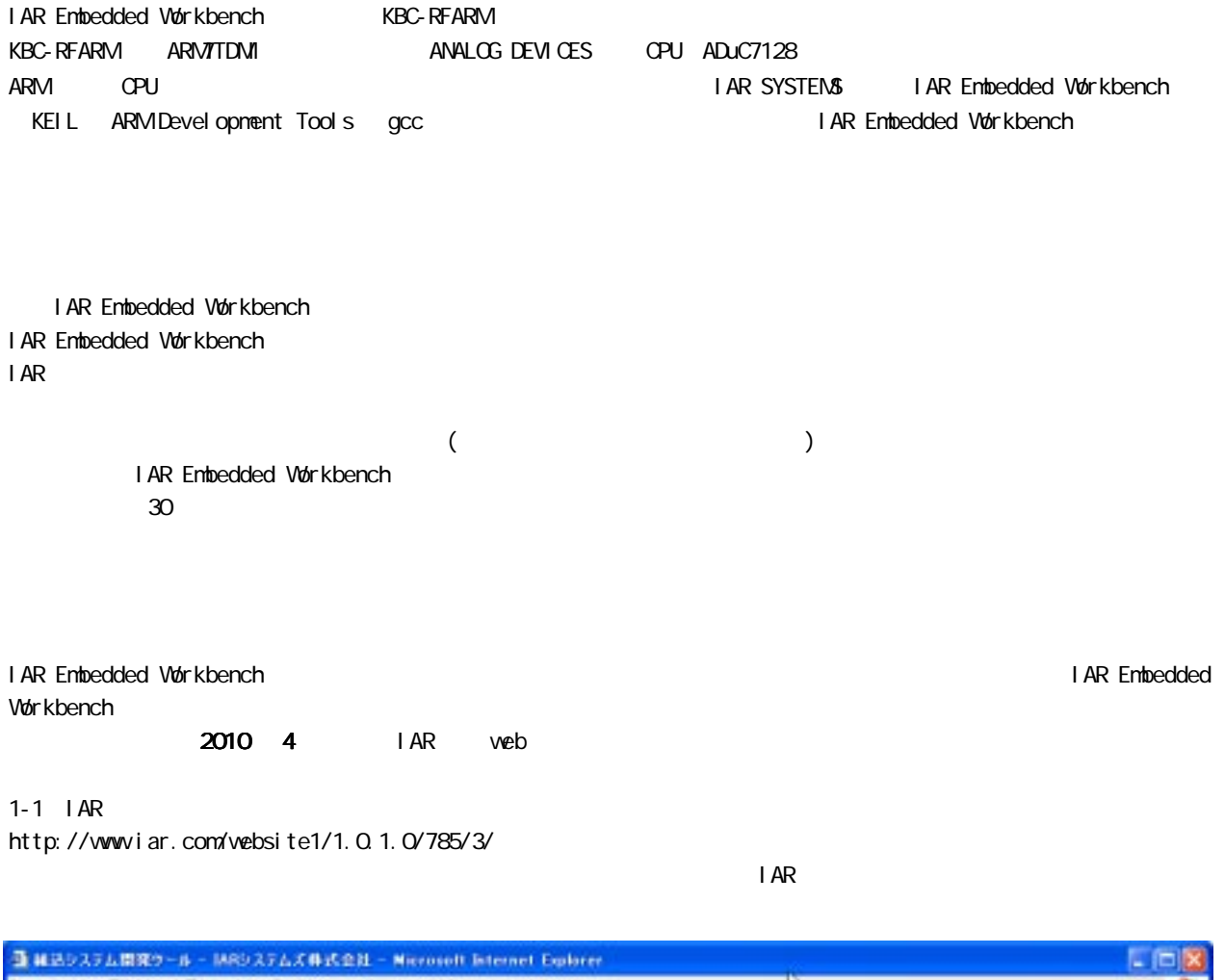

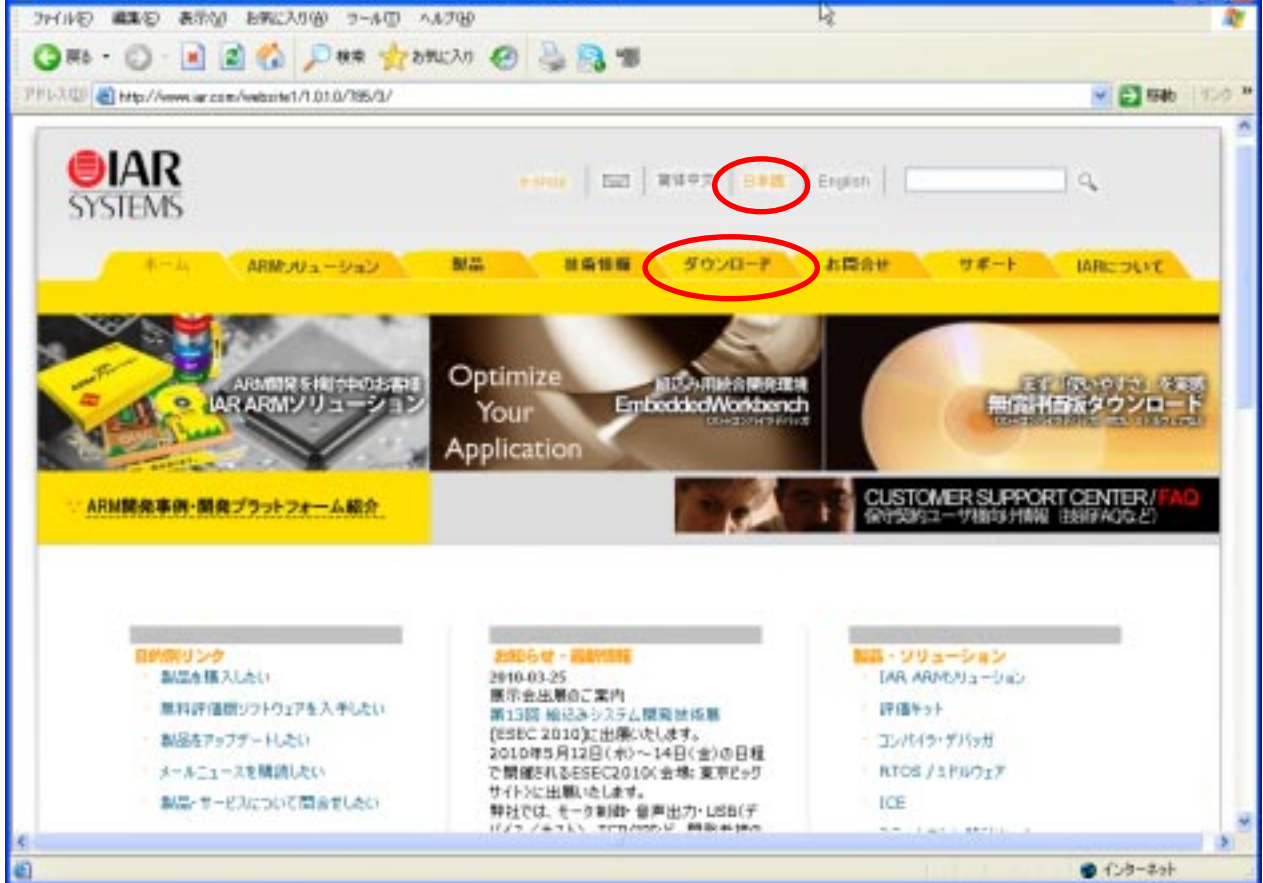

#### ダウンロードタブをクリックしてください。 ダウンロード可能な製品リストが表示されます。

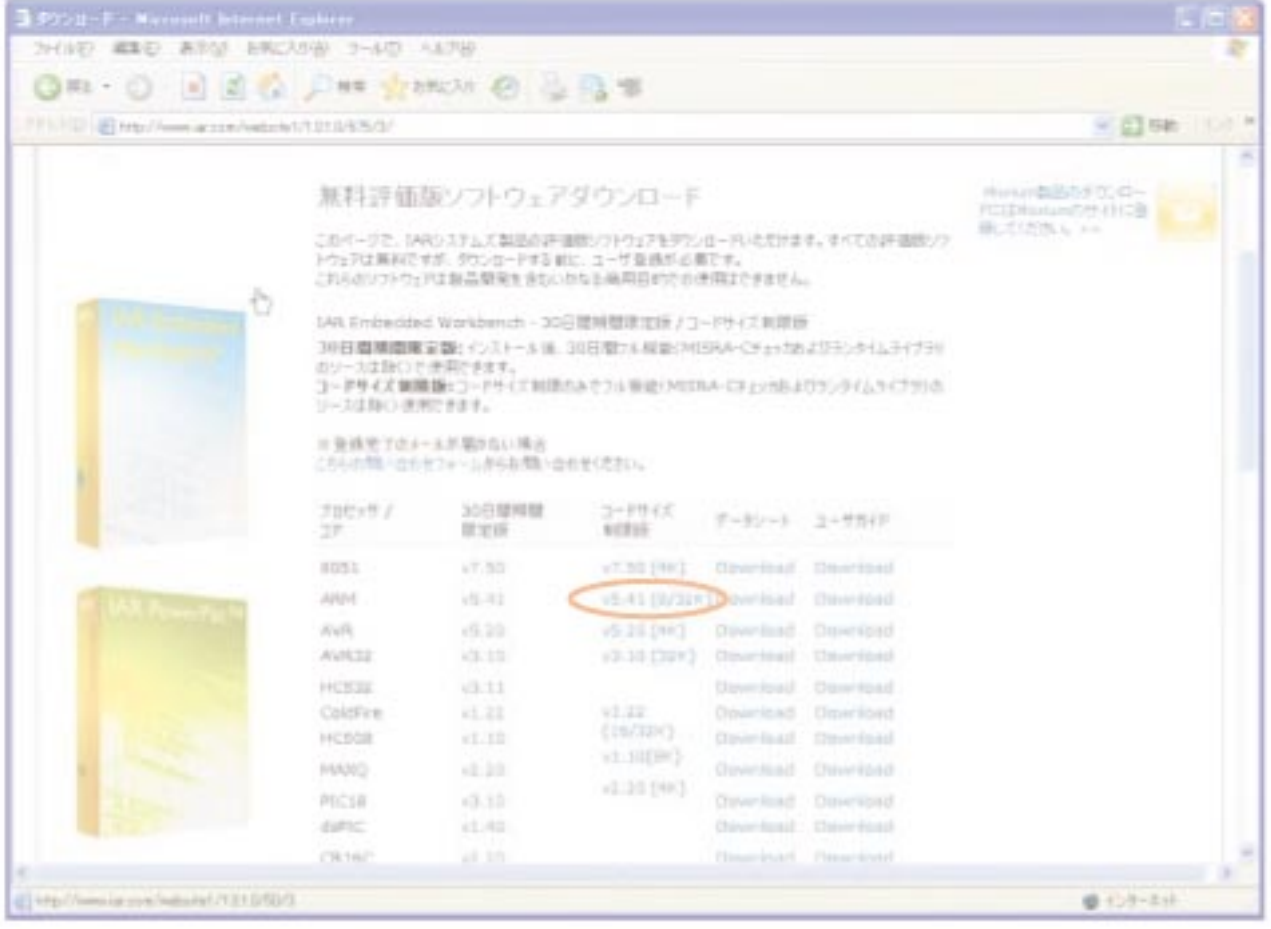

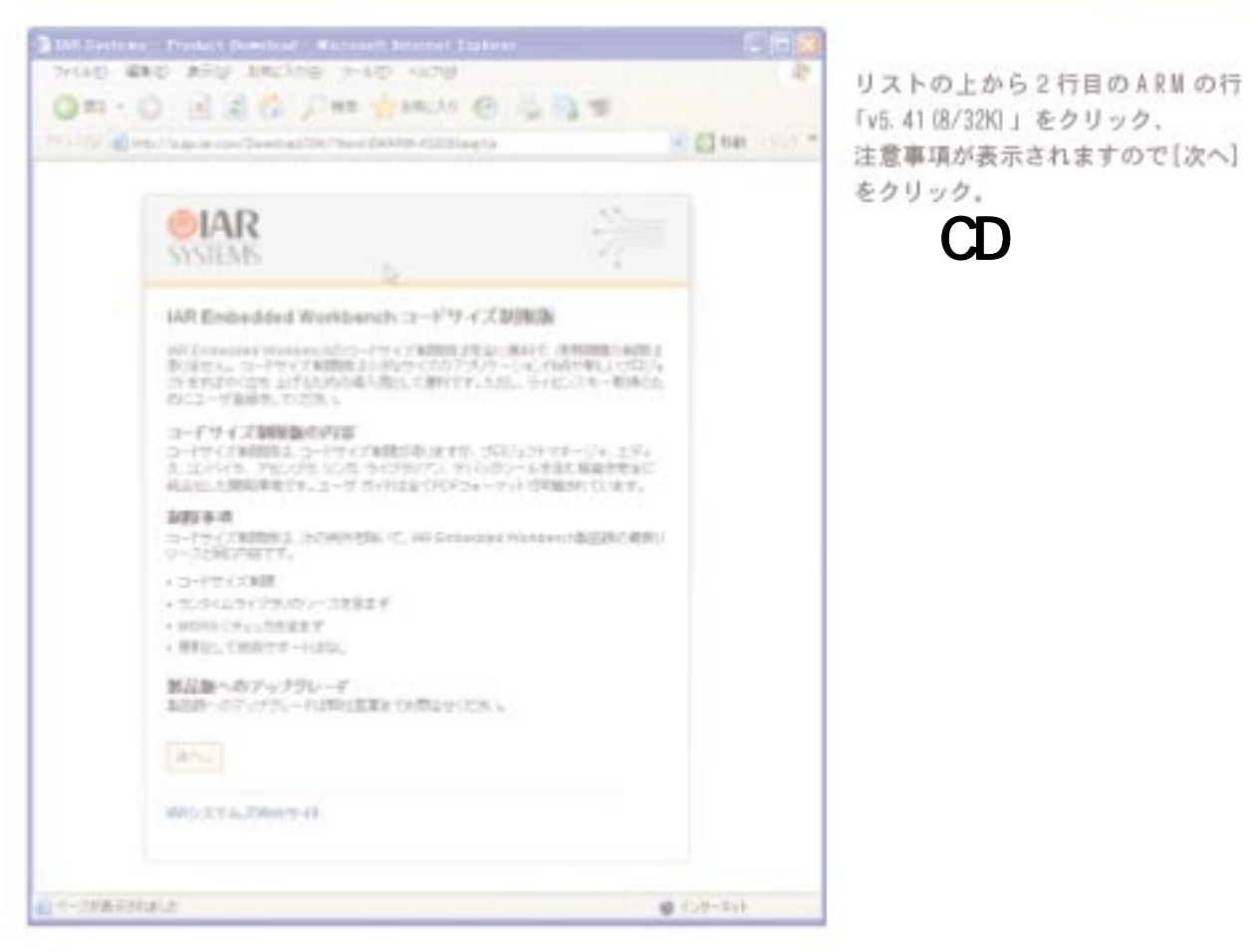

リストの上から2行目のARMの行 「v5.41 (8/32K)」をクリック、 注意事項が表示されますので[次へ] をクリック。

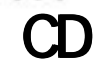